# **MAPS™ 5G N12 Interface Emulator**

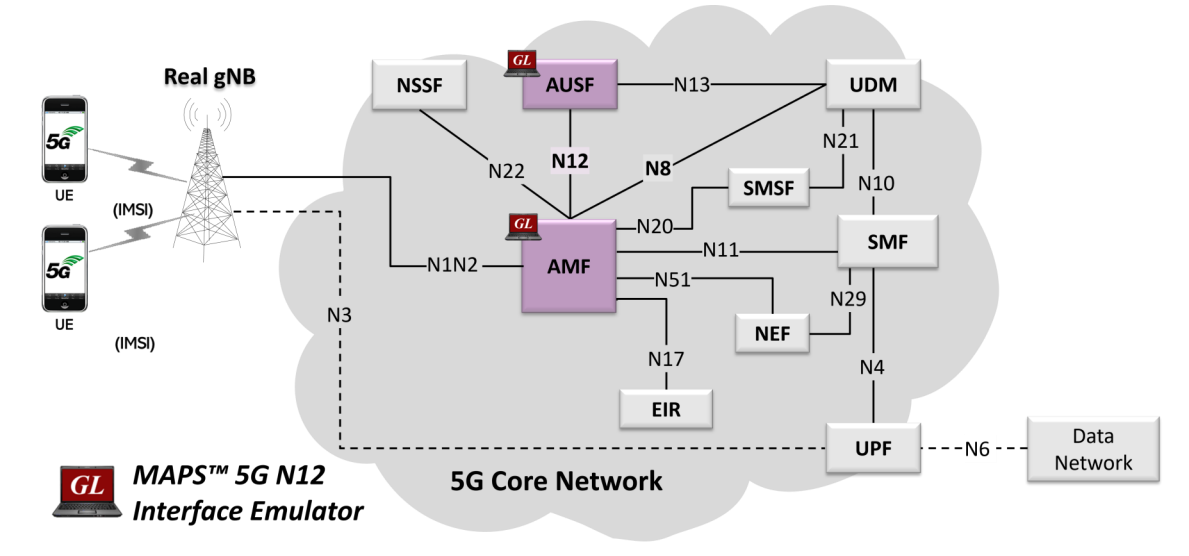

### **Overview**

5G system as a service-based architecture, includes a set of Network Functions (NFs) providing services as defined in 3GPP TS 23.501. The service-based interfaces use HTTP/HTTP2 protocol with JavaScript Object Notation (JSON) as the application layer serialization protocol.

GL's MAPS™ emulate AUSF (Authentication Server Function) within the 5G Core offering services to the AMF (Access and Mobility Management Function) via the Nausf service based N12 interface. The above figure represents the service-based interface, with the focus on the AUSF and AMF. Here, AUSF acts as producer, and it refers to the Specification TS29.509.

The NFs and AUSF are the entities in the 5G Core Network (5GC), which supports the following services via the Nausf service-based N12 interface:

- Nausf UEAuthentication (Authentication and Key Agreement)
- Authentication Result Removal with 5G AKA method

Besides emulating network elements in AUSF and AMF function, it also supports error tracking, regression testing, load testing / call generation. It can run pre-defined test scenarios against 5G interface test objects in a controlled and deterministic manner. Easy to use script syntax allows user to create conformance test cases based on their test plan.

MAPS™ 5G N12 interface emulator supports utilities such as Script Editor and Profile Editor which allow new scenarios to be created or modified using 5G N12 JSON messages and parameters.

For more information on MAPS™ 5G N12 refer to MAPS™ [5G N12 Interface Emulator](https://www.gl.com/5G-N12-interface-emulator-using-maps.html) webpage.

## **Main Features**

- Emulate AUSF and AMF elements
- Supports AKA (Authentication and Key Agreement) service via the Nausf service-based N12 interface
- Services use REST APIs based on HTTP and JSON data format
- Supports TLS and TCP transports
- Supports scripted call generation and automated call reception
- Supports customization of call flow and message templates using Script Editor
- Ready-to-use scripts for quick testing
- Provides Call Statistics and Events Status
- Emulate Multiple Subscribers using CSV profiles
- Run tests 24/7 for Automation, Remote access, and Schedulers

# **GL Communications Inc.**

**818 West Diamond Avenue - Third Floor, Gaithersburg, MD 20878, U.S.A** (Web) [www.gl.com](https://www.gl.com) - (V) +1-301-670-4784 (F) +1-301-670-9187 - (E-Mail) [info@gl.com](https://www.gl.com/inforequestform.php)

### **Testbed Configuration**

The testbed setup window allows users to setup the required test configurations in N12 interface. It includes a list of variables that are declared and assigned before starting the script. Testbed Setup defines the MAPS™ parameters which communicates with the rest of the test network. End user configuration profile is used to configure MAPS™ 5G N12 interface with the supported AMF and AUSF parameters.

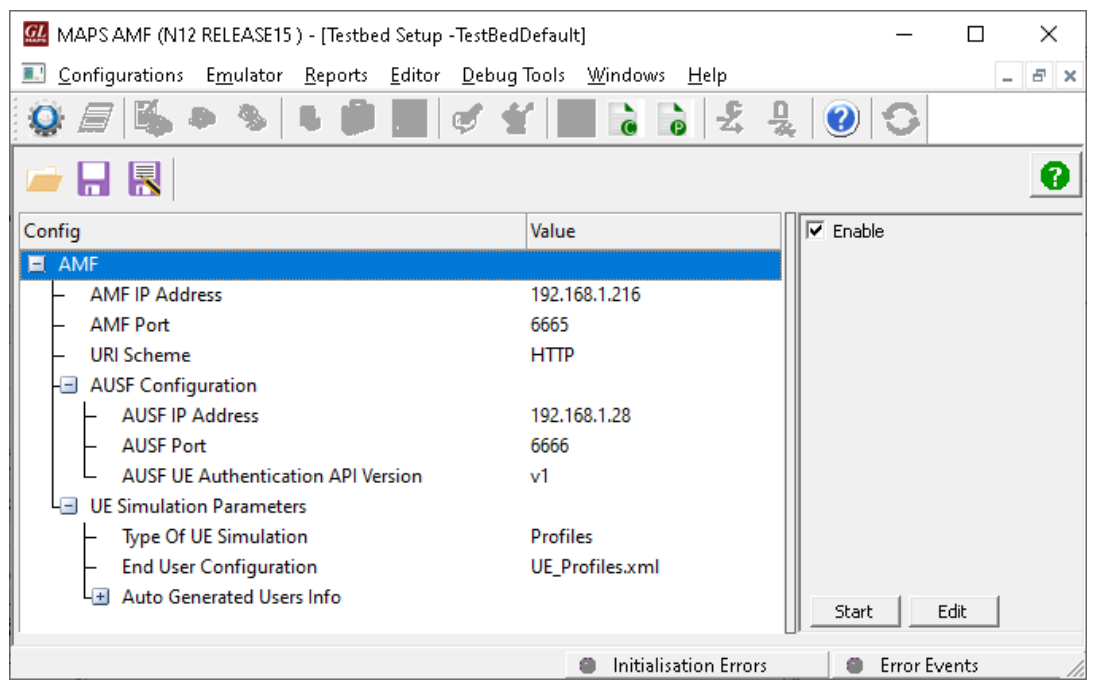

**Figure: Testbed Setup**

## **Pre-processing Tools**

**Script Editor** - The script editor allows user to create/edit scripts and access protocol fields as variables for the message template parameters. The script uses pre-defined message templates, to perform send and receive actions.

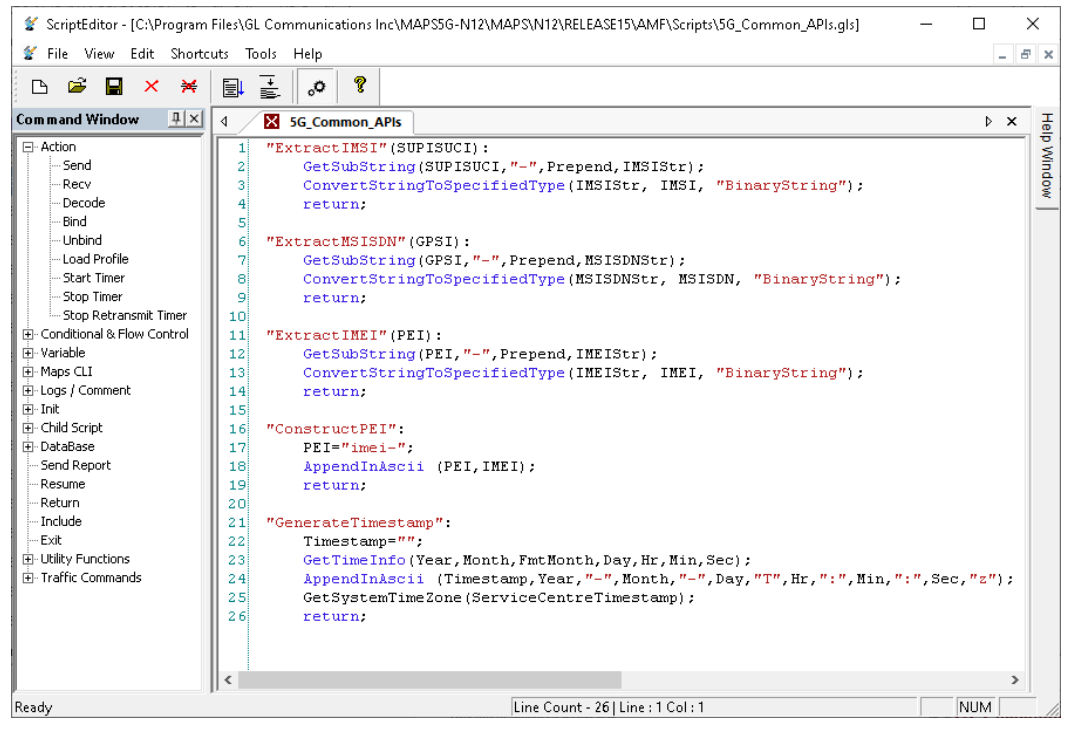

**Figure: Script Editor**

## **GL Communications Inc.**

## **Pre-processing Tools (***Cont..***)**

**Profile Editor -** This feature allows loading profile to edit the values of variables using GUI, replacing the original value of variables in the message template. An XML file defines a set of multiple profiles with varying parameter values which allows users to configure call instances in call generation to receive calls. The UE\_Profiles includes 5G parameters, that is required to configure multiple UEs to emulate Signaling and Traffic.

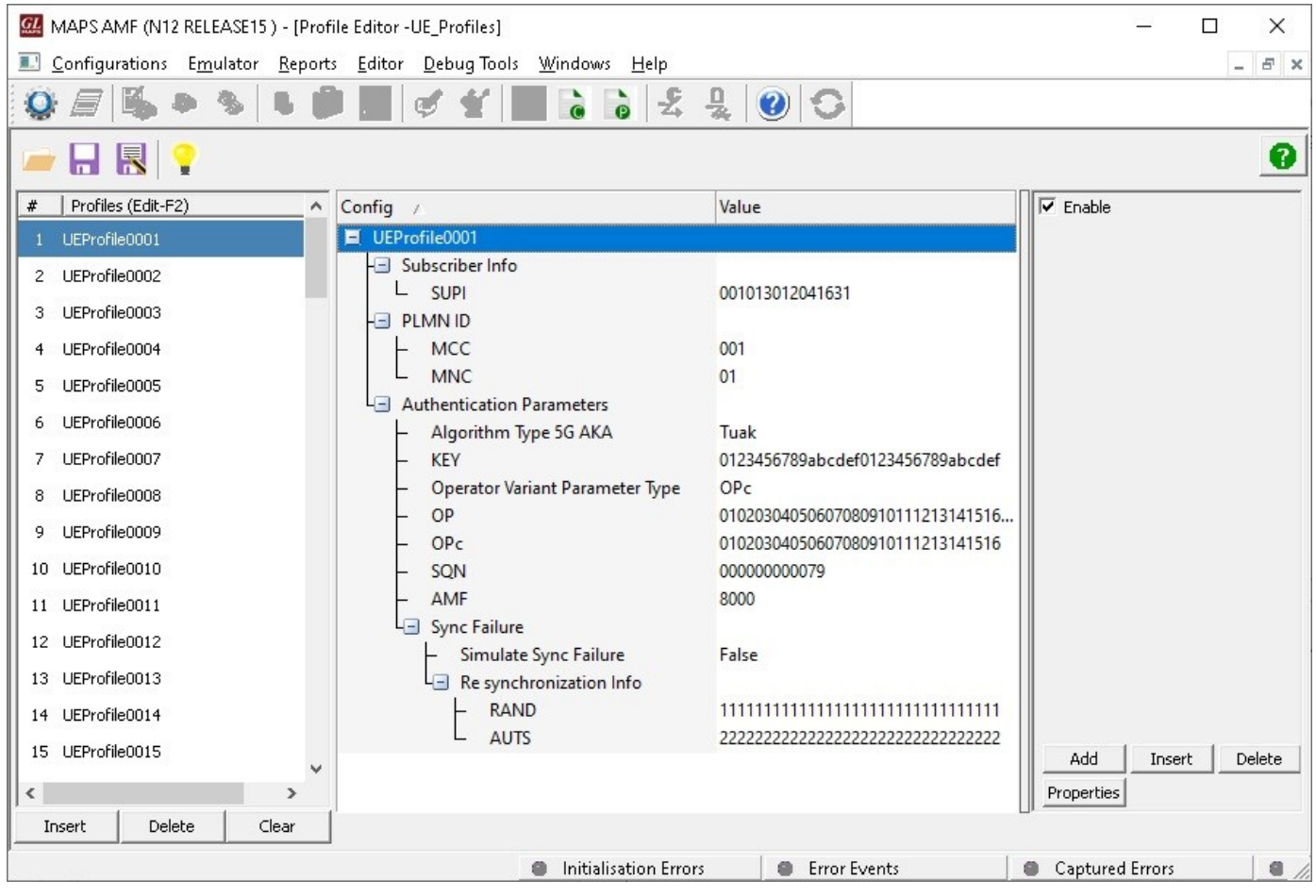

**Figure: Profile Editor**

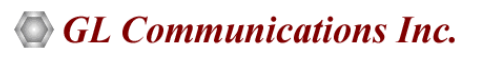

## **Call Generation and Reception**

In call generation mode, MAPS™ is configured for the outgoing messages, while in call receive mode, it is configured to respond to the incoming messages. Tests can be configured to run once, multiple iterations and continuously. Also, allows users to create multiple entries using quick configuration feature

The editor allows to run the added scripts sequentially (order in which the scripts are added in the window) or randomly (any script from the list of added script as per the call flow requirements).

The test scripts are started manually at call generation, and at the call reception, the script is automatically triggered by incoming messages.

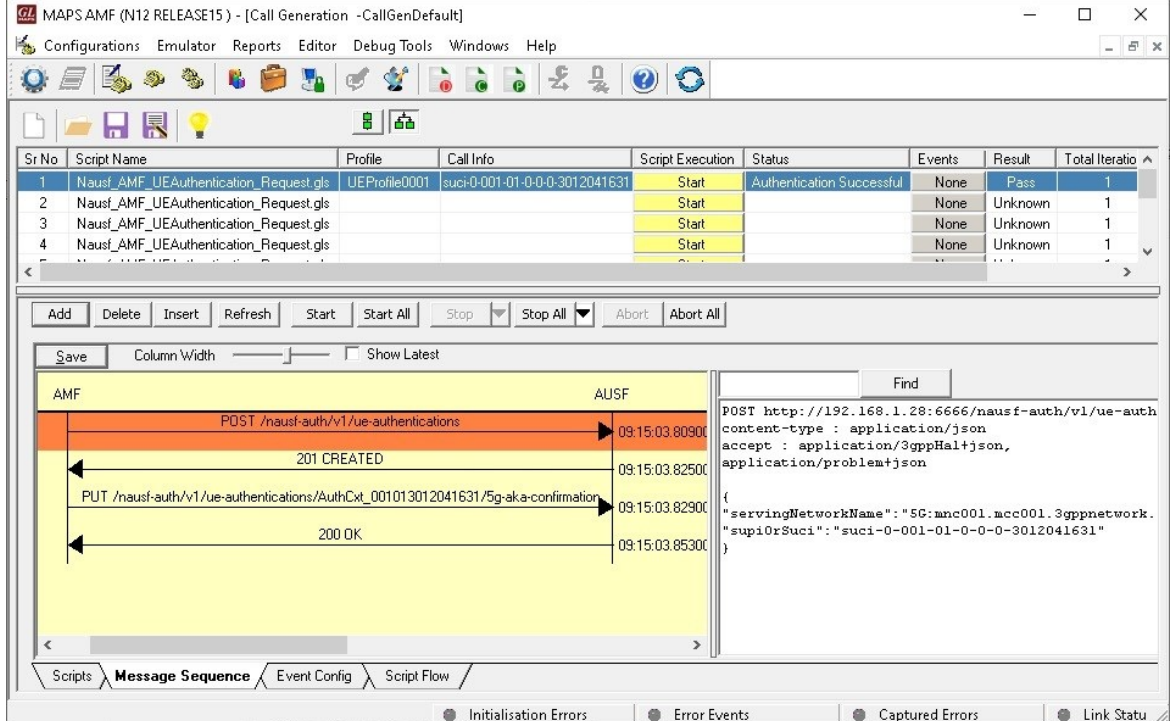

#### **Figure: Call Generation**

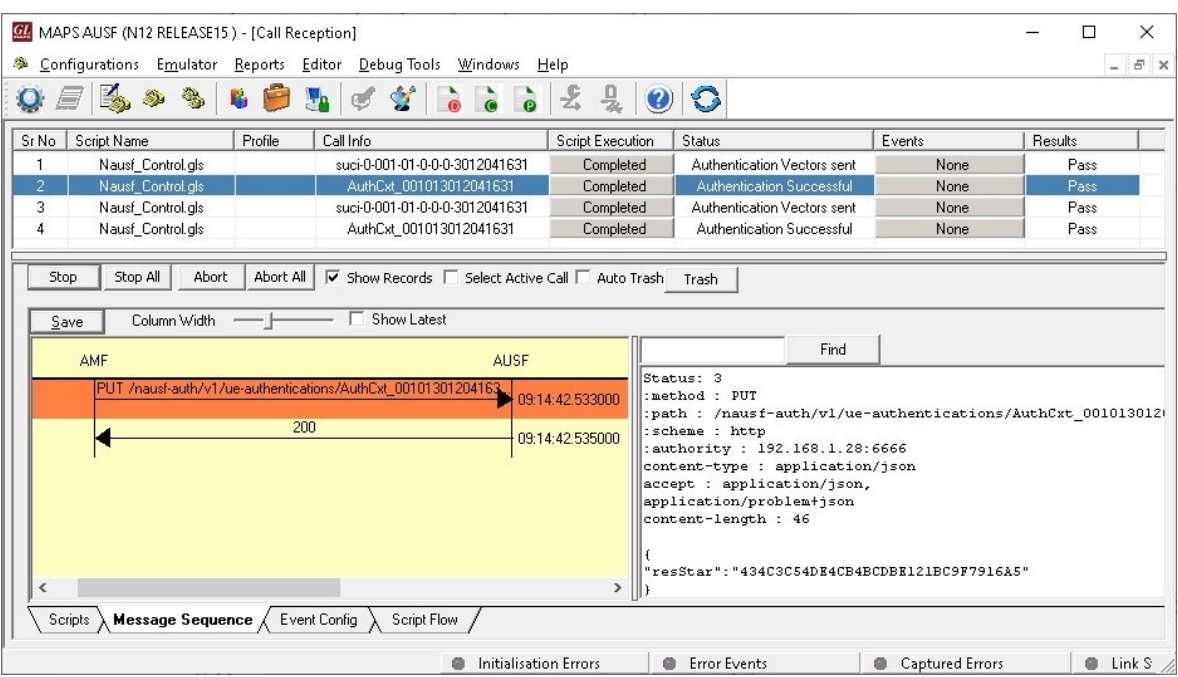

**Figure: Call Reception**

## **GL Communications Inc.**

## **UE Authentication Service**

MAPS™ for N12 interface emulate services between AMF and AUSF network functions. MAPS™ supports 5G-AKA (Authentication and Key Agreement) service.

In this procedure, the AMF requests the authentication of the UE by providing UE related information and the serving network name and the 5G AKA is selected. The AMF returns the result received from the UE to the AUSF.

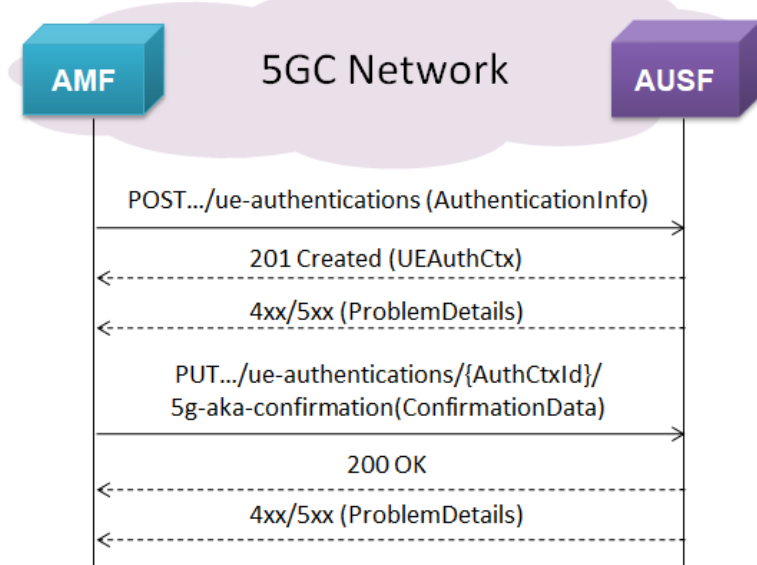

- AMF sends a POST request to the AUSF containing UE Id and the Serving Network Name.
- On success, "201 Created" is returned.
- Based on the relation type, AMF sends a PUT containing the "RES\*" provided by the UE.
- On success, "200 OK" is returned, indicating successful RES\* verification in the AUSF.

### **Authentication Result Removal with 5G AKA method**

MAPS™ for N12 interface emulate services between AMF and AUSF network functions. MAPS™ supports Authentication Result Removal with 5G AKA method service.

In this procedure, the AMF requests AUSF to inform the UDM to remove the authentication result.

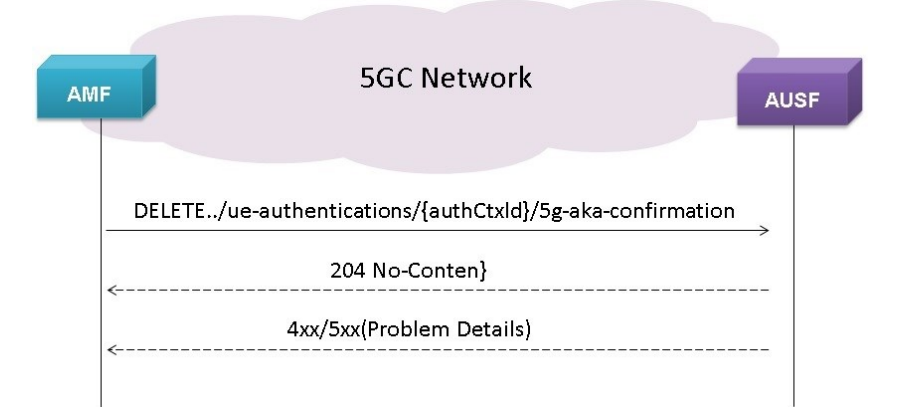

- The NF Service Consumer (AMF) shall send a DELETE request to the resource URI representing the sub-resource "5G AKA confirmation". The request body shall be empty.
- On success, "204 No Content" shall be returned.
- On failure, one of the HTTP status code shall be returned with the message body containing a ProblemDetails

## **GL Communications Inc.**

# **Supported Protocols and Specifications**

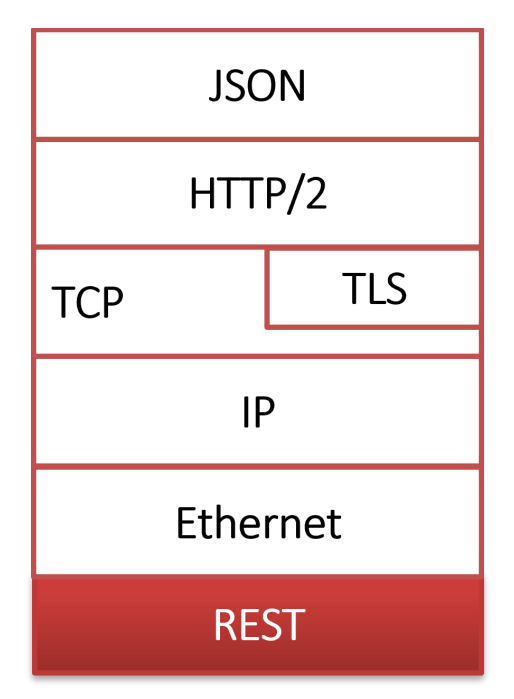

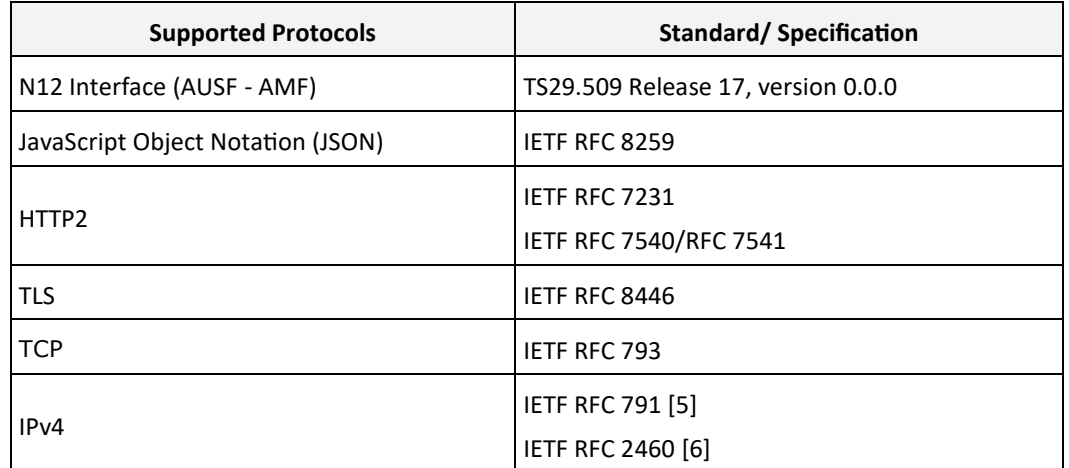

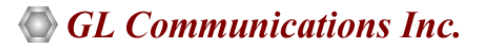

#### Page 7

## **Buyer's Guide**

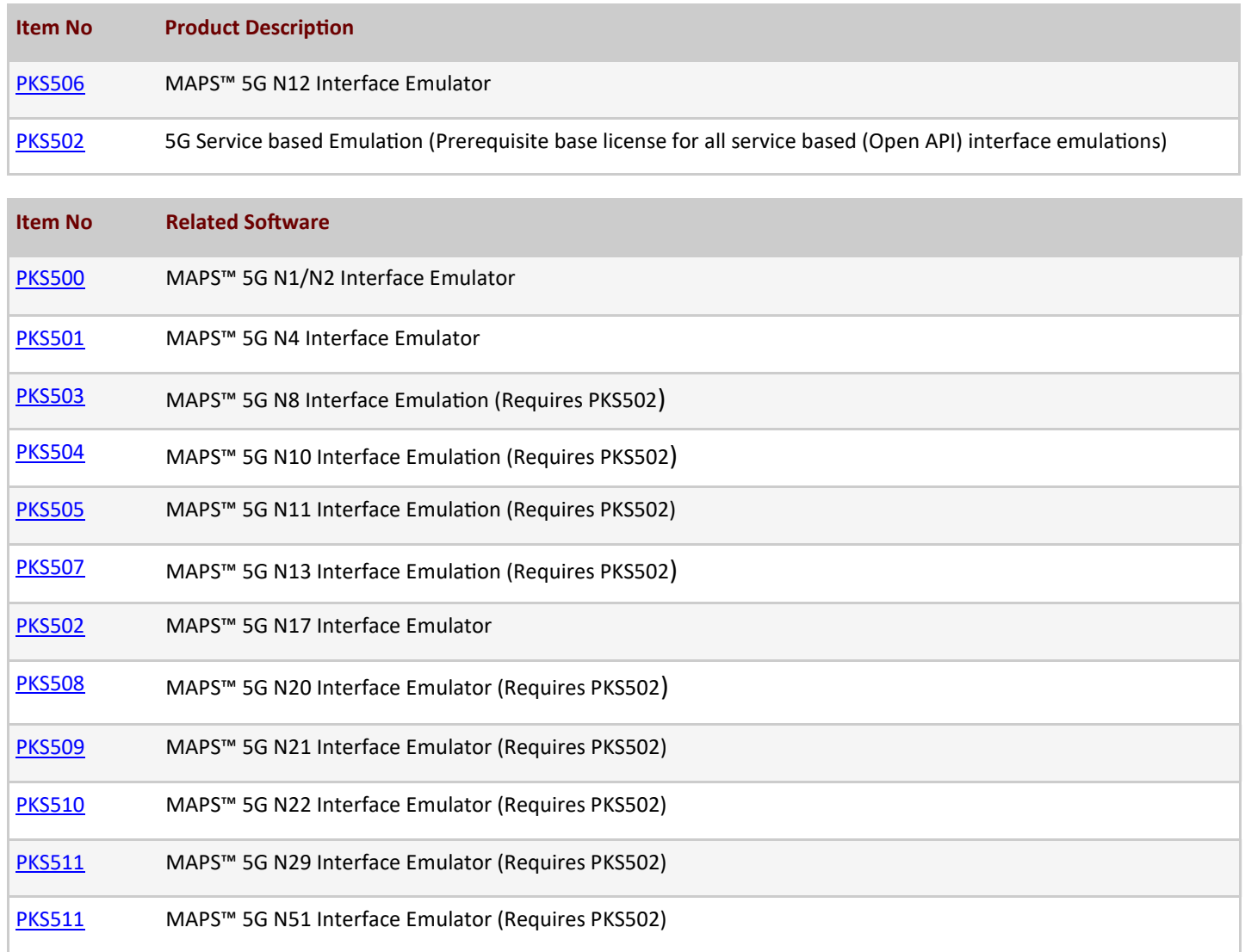

For more details on supported MAPS™ 5G interfaces, refer to **5G Core (5GC) Network Test Solution** webpage. For more details on supported MAPS™ 5G interfaces, refer to **5G Core (5GC) Network Test Solution** webpage.

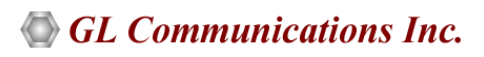